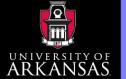

# Additive Manufacturing - Module 4

Spring 2015

### **Wenchao Zhou**

zhouw@uark.edu

(479) 575-7250

The Department of Mechanical Engineering University of Arkansas, Fayetteville

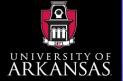

# ♦ Tool Chain

Introduction

What

Why

How

Objectives

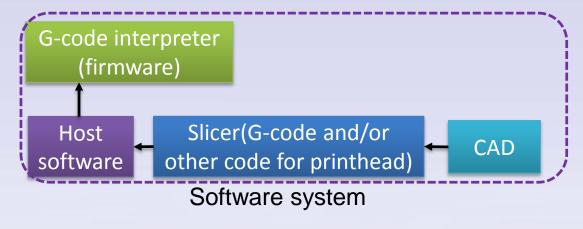

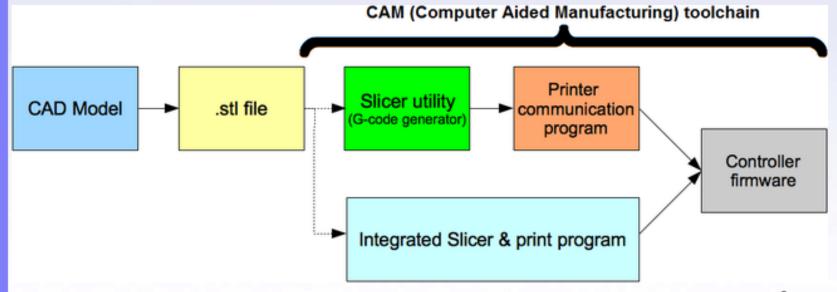

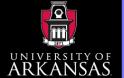

### **♦ Tool Chain**

File Type

.STL file

The most common

type of 3D file type

used within the 3D printing community.

Introduction

What

Why

How

Objectives

Syllabus

# The RepRap Toolchain Guide

#### Gcode Generator

#### Slic3r

The newest gcode generator on the block. Slic3r is in active development, it features fast Gcode generation as well as a simple user friendly interface

#### SFACT

SFACT is a simplified version of Skeinforge that offers a user friendly features and correct default settings.

#### Skeinforge

Skeinforge is the mother of all Goode generators, offering the most advanced and comprehensive control over the slicing process. Its one downfall is its complexity, creating a very steep and treachurous learning curve for the first time user./

#### Host Software

#### **Pronterface**

Pronterface is the visual host by Kilment. It features intuitive user interface, Slic3r integration and STL composition.

#### RepSnapper

Repsnapper is written C++ making it a fast bare-bones host program. It has its own Gcode generator that is fast and simple. It features easy customization with custom buttons that can send user specified Gcode commands.

#### Replicator G

Originally designed to interface with the Makerbot, Replicator G is a well rounded host software. Its key feature is real-time control of feedrate. It includes an Integrated Skeinforge. It can have issues connecting to RepRap firmware due to lack of support.

#### Repetier

Repetler offers a simple interface with both Silc3r and Skeinforge integrated right into the program. Its key features include a visual Gcode interface and a STL composer allowing you to lay out multiple STL files on one plate.

#### **Firmware**

#### **Sprinter**

Sprinter is simple to set up and get going with, it offers simple calibration for first time RepRap users. It features acceleration and support for most electronics.

#### Marlin

Marlin is the big brother to sprinter, offering complete control of calibration. It features acceleration, look ahead (for high cornering speed), PID temperature control, proper arc support and safety features. It is more complex to set up than Sprinter.

#### Teacup

Teacup is the smallest firmware with regars to installation size. This means that it can fit on a regular Arduino Uno, it written in C and has no dependencies on Arduino libraries. It does not offer a wide feature set due to its compact size.

#### Repetier

Repetier is based on Sprinter, but has some unique features. It uses its own unique communication protocol that is more robust and relieble. It is compatible with other host software applications, but in order to utilize its repetier protocol it must be used with the repetier host application.

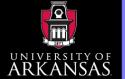

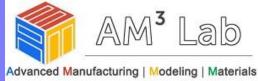

### Firmware

Introduction

What

Why

How

Objectives

Syllabus

https://github.com/kliment/Sprinter https://github.com/MarlinFirmware/Marlin https://github.com/repetier/Repetier-Firmware

cardreader.cpp

n cardreader.h

n Configuration.h

h Configuration\_adv.h

ConfigurationStore.cpp

h ConfigurationStore.h

COPYING

create\_speed\_lookuptable.py

createTemperatureLookupMarlin.py

n dogm\_font\_data\_marlin.h

n dogm\_lcd\_implementation.h

DOGMbitmaps.h

h) fastio.h

iii iastio.ii

h language.h

LCD Menu Tree.pdf

LiquidCrystalRus.cpp

h LiquidCrystalRus.h

Makefile

h) Marlin.h

Marlin.pde

C+1 Marlin main.cpp

MarlinSerial.cpp

MarlinSerial.h

Menu Plans.xlsx

emmotion\_control.cpp

motion control.h

n pins.h

planner.cpp

n planner.h

Sd2Card.cpp

№ Sd2Card.h

N Sd2PinMap.h

SdBaseFile.cpp

h SdBaseFile.h

h SdFatConfig.h

SdFatStructs.h

SdFatUtil.cpp

SdFatUtil.h

n SdFile.h

M SdInfo.h

SdVolume.cpp

n SdVolume.h

Servo.cpp

D CIVO.II

n speed\_lookuptable.h

stepper.cpp

n stepper.h

temperature.cpp

h temperature.h

h) thermistortables.h

ultralcd.cpp

n ultralcd.h

n ultralcd\_implementation\_hitachi\_HD44780.h

€ watchdog.cpp

m watchdog.h

Marlin

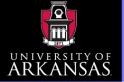

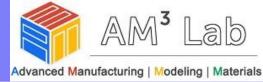

### **♦ Firmware**

#### Like an OS of Arduino

Introduction

What

Why

How

Objectives

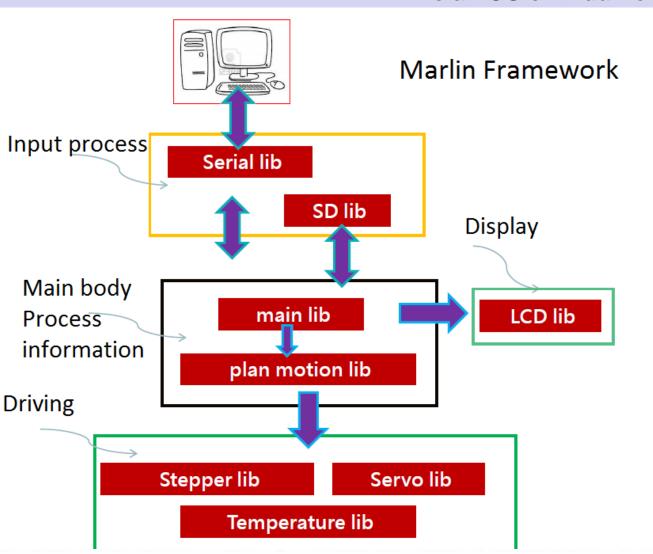

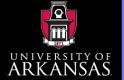

### Firmware

Introduction

What

Why

How

Objectives

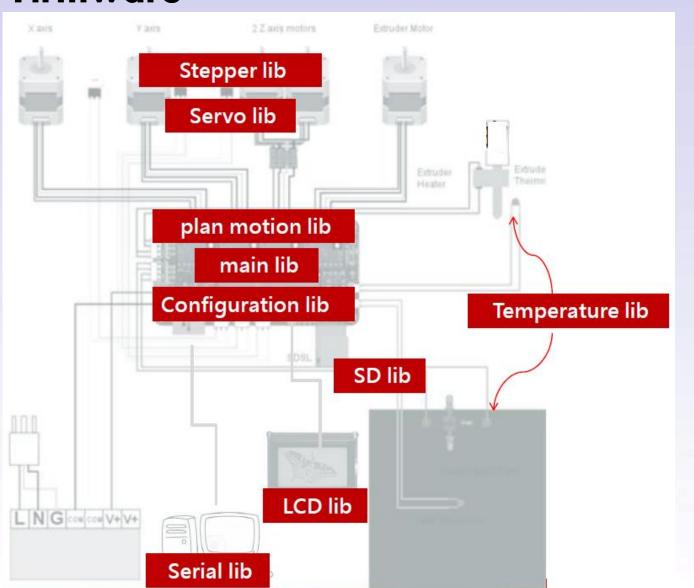

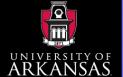

What

Why

How

# **Software**

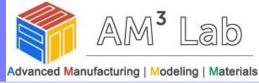

### Firmware

# Configuration lib

- Configuration.h
- Configuration\_adv.h
- ConfigurationStore.cpp
- n ConfigurationStore.h
- 🛍 fastio.h
- 🐧 pins.h

### Supported board

Gen7 Alfons3

RAMPS

Sanguinololu Gen6 Ultimaker

**RUMBA** 

Teensylu 0.7

Gen3

Alpha OMCA Rambo

MegaTronics

```
Objectives
```

**Syllabus** 

```
#ifndef MOTHERBOARD
#define MOTHERBOARD 99
#endif
```

= Gen6

= Gen6 deluxe

= Sanguinololu < 1.2

62 = Sanguinololu 1.2 and above

#### Different board has different pin map

```
10 = Gen7 custom (Alfons3 Version) "https://github.com/Alfons/x axis pins
11 = Gen7 v1.1, v1.2 = 11
12 = Gen7 v1.3
13 = Gen7 v1.4
  = MEGA/RAMPS up to 1.2 = 3
33 = RAMPS 1.3 / 1.4 (Power outputs: Extruder, Bed, Fan)
34 = RAMPS 1.3 / 1.4 (Power outputs: Extruder0, Extruder1, B
  = Duemilanove w/ ATMega328P pin assignment
```

间 pins.h

#define X\_STEP\_PIN 19 #define X\_DIR\_PIN 18 #define X\_ENABLE\_PIN 24 #define X\_STOP\_PIN 7

#define Y\_STEP\_PIN 23 #define Y\_DIR\_PIN 22 #define Y ENABLE PIN 24

#define Y\_STOP\_PIN 5

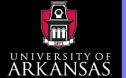

What

Why

How

Objectives

**Syllabus** 

# Software

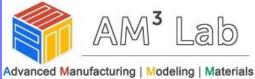

### Firmware

# LCD lib

- dogm\_font\_data\_marlin.h
- dogm\_lcd\_implementation.h
- n DOGMbitmaps.h
- language.h
- LiquidCrystalRus.cpp
- h LiquidCrystalRus.h
- ultralcd.cpp
- h ultralcd.h
- in ultralcd\_implementation\_hitachi\_HD44780.h

# Main lib

MarlinSerial.cpp

MarlinSerial.h

🐧 Marlin.h

Marlin\_main.cpp

# Servo lib

Serial lib

Temperature lib

Servo.cpp

h Servo.h

### Stepper lib

n speed\_lookuptable.h

stepper.cpp

n stepper.h

### Plan motion lib

motion control.cpp

motion control.h

ell planner.cpp n planner.h

temperature.cpp

h) thermistortables.h

temperature.h

M29 - Stop SD write

# SD lib

cardreader.cpp h SdFatStructs.h

n cardreader.h

SdFatUtil.cpp

Sd2Card.cpp

n SdFatUtil.h

h Sd2Card.h

SdFile.cpp n SdFile.h

n Sd2PinMap.h SdBaseFile.cpp

h) SdInfo.h

n SdBaseFile.h

SdVolume.cpp

h SdFatConfig.h

n SdVolume.h

G-code for SD card M20 - List SD card

M21 - Init SD card

M22 - Release SD card

M23 - Select SD file

- M24 - Start/resume SD print

M25 - Pause SD print

M26 - Set SD position in bytes

- M27 - Report SD print status

- M28 - Start SD write

M30 - Delete file from SD 8

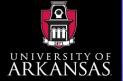

What

Why

How

**Objectives** 

Syllabus

# **Software**

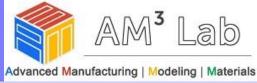

# Firmware - Main loop

```
Blink
                  // Pin 13 has an LED connected on most Arduino boards.
setup()
                  // give it a name:
                  int led = 13;
                    // initialize the digital pin as an output.
                    pinMode(led, OUTPUT);
                                                                                                 loop()
                   void loop() {
                    digitalWrite(led, HIGH); // turn the LED on (HIGH is the voltage level)
                    delay(1000);
                                             // wait for a second
                    digitalWrite(led, LOW); // turn the LED off by making the voltage LOW
setup()
```

```
loop()
SERIAL PROTOCOLLNPGM(MSG_OK)
ERIAL PROTOCOLLNPGMOASG FILE SAVED)
                                          Marlin
```

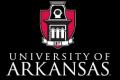

What

Why

How

Objectives

**Syllabus** 

# **Software**

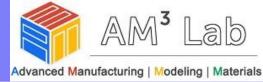

### ♦ Firmware - Main loop

oid setup() setup\_killpin(); Disable every function for startup setup\_powerhold(); Power management MYSERIAL.begin(BAUDRATE); SERIAL\_PROTOCOLLNPGM("start"); SERIAL\_ECHO\_START; // Check startup - does nothing if bootloader sets MCUSR to 0
byte mcu = MCUSR; Check if startup is successful if(mcu & 1) SERIAL ECHOLNPGM(MSG POWERUP); if(mcu & 2) SERIAL ECHOLNPGM(MSG EXTERNAL RESET); (mcu & 4) SERIAL ECHOLNPGM(MSG BROWNOUT RESET); DOG RESET); #ifdef STRING\_VERSION\_CONFIG\_H STRING CONFIG H AUTHOR 'ARE RESET); SERIAL\_ECHO\_START; SERIAL\_ECHOPGM(MSG\_CONFIGURATION\_VER); SERIAL\_ECHOPGM(STRING\_VERSION\_CONFIG\_H); Version info SERIAL\_ECHOPGM(MSG\_AUTHOR); SERIAL\_ECHOLNPGM(STRING\_CONFIG\_H\_AUTHOR); SERIAL\_ECHOPGM("Compiled: "); SERIAL\_ECHOLNPGM(\_\_DATE\_\_); #endif #endif Memory info SERIAL\_ECHO\_START; SERIAL\_ECHOPGM(MSG\_FREE\_MEMORY); SERIAL\_ECHO(freeMemory()); SERIAL ECHOPGM(MSG\_PLANNER\_BUFFER\_BYTES); SERIAL\_ECHOLN((int)sizeof(block\_t)\*BLOCK\_BUFFER\_SIZE);

10

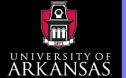

# ♦ Firmware – Main loop

Introduction

What

Why

How

Objectives

```
// loads data from EEPROM if available else uses defaults (and resets step acceleration rate)
Config RetrieveSettings():
tp_init(); // Initialize temperature loop
plan init(); // Initialize planner;
watchdog_init();
st_init(); // Initialize stepper, this enables interrupts!
setup_photpin();
servo_init();
1cd_init();
_delay_ms(1000); // wait 1sec to display the splash screen
#if defined(CONTROLLERFAN_PIN) && CONTROLLERFAN_PIN > -1
 SET_OUTPUT (CONTROLLERFAN_PIN); //Set pin used for driver cooling fan
#endif
```

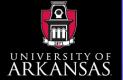

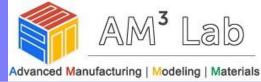

# Firmware – Main loop

Introduction

What

Why

How

Objectives

```
void loop()
  if (buflen < (BUFSIZE-1))</pre>
   get_command();
  #ifdef SDSUPPORT
 card. checkautostart (false);
 #endif
 if (buflen)
   #ifdef SDSUPPORT
      if (card. saving)
        if(strstr_P(cmdbuffer[bufindr], PSTR
          card.write_command(cmdbuffer[bufin
          if (card. logging)
            process_commands()
```

```
card.closefile():
        SERIAL_PROTOCOLLNPGM(MSG_FILE_SAVED);
    else
     process_commands();
  #else
    process_commands();
  #endif //SDSUPPORT
  buflen = (buflen-1):
 bufindr = (bufindr + 1)%BUFSIZE;
//check heater every n milliseconds
manage_heater();
manage_inactivity();
checkHitEndstops();
1cd_update();
```

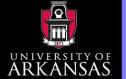

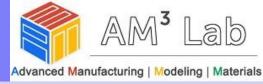

### Firmware - Main loop

get\_command(): Getting g-code from serial port

cmdbuffer[bufindw][serial\_count] = 0; //terminate string

strchr\_pointer = strchr(cmdbuffer[bufindw], 'N');

comment\_mode = false; //for new command

if (strchr(cmdbuffer[bufindw], 'N') != NULL)

```
void get command()
Introduction
What
                serial_char = MYSERIAL.read();
Why
                  if (serial_char == '\n' ||
How
                     serial_char == '\r' ||
                     (serial_char == ':' && comment_mode == false) ||
Objectives
                     serial_count >= (MAX_CMD_SIZE - 1) )
Syllabus
                    if(!serial_count) { //if empty line
                      comment_mode = false; //for new command
                      return:
```

if (!comment mode) {

fromsd[bufindw] = false;

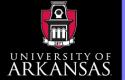

What

Why

How

**Objectives** 

**Syllabus** 

# **Software**

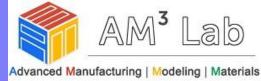

case 2: // G2 - CW ARC

# Firmware – Main loop

```
if(Stopped == false) {
process_commands(): process g-code
                                                                get_arc_coordinates():
void process_commands()
                                                               prepare_arc_move(true);
  unsigned long codenum; //throw away variable
                                                             break:
  char *starpos = NULL;
                                                            case 3: // G3 - CCW ARC
#ifdef ENABLE_AUTO_BED_LEVELING
                                                              if(Stopped == false) {
  float x_tmp, y_tmp, z_tmp, real_z;
                                                                get_arc_coordinates();
#endif
                                                               prepare_arc_move(false);
  if (code_seen('G'))
                                            #ifdef SDSUPPORT
                                                case 20: // M20 - list SD card
    switch((int)code_value())
                                                  SERIAL_PROTOCOLLNPGM(MSG_BEGIN_FILE_LIST)
    case 0: // G0 -> G1
                                                  card. 1s():
                                                  SERIAL_PROTOCOLLNPGM(MSG_END_FILE_LIST);
    case 1: // G1
      if(Stopped == false) {
                                                  break;
                                                case 21: // M21 - init SD card
        get_coordinates(); // For X Y Z E F
          #ifdef FWRETRACT
            if (autoretract_enabled)
                                                  card. initsd();
            if(!(code_seen('X') | code_se
              float echange=destination[E_A break;
              if((echange<-MIN_RETRACT && ! case 22: //M22 - release SD card</pre>
```

current\_position[E\_AXIS]

card. release();

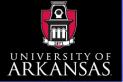

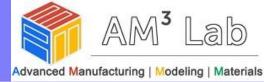

### Firmware – Motion plan

Introduction

What

Why

How

Objectives

Syllabus

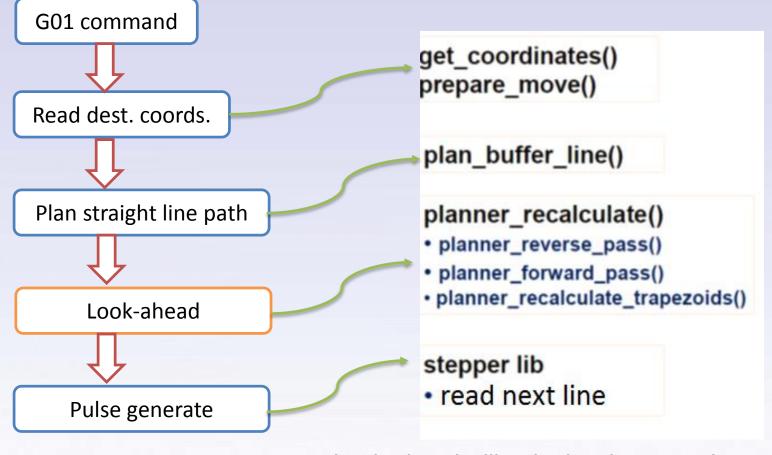

Look-ahead will only decelerate and accelerate to some non-zero velocity, but not completely stop

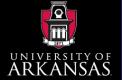

What

Why

How

**Objectives** 

**Syllabus** 

# **Software**

### Host software – send g-code

Repetier host

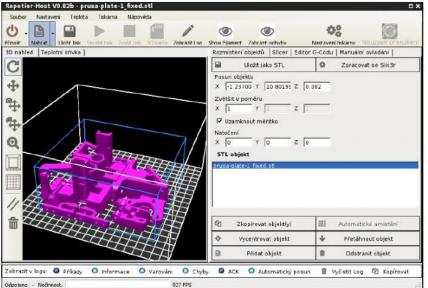

#### **Printrun**

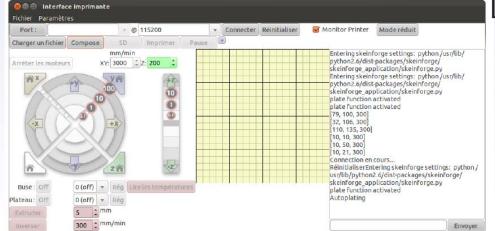

ReplicatorG

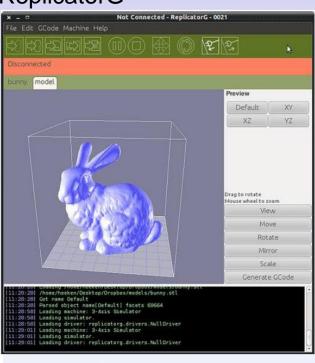

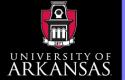

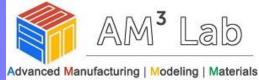

### Host software - serial communication

Introduction

What

Why

How

Objectives

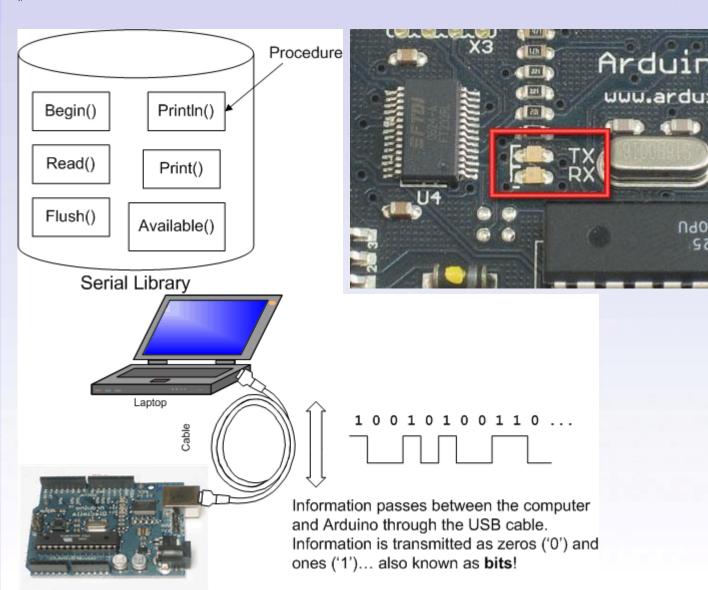

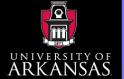

302

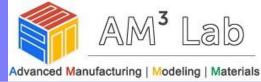

### Host software - serial communica

FILE EDIT VIEW PROJECT BUILD DEBUG TEAM TOOLS TEST ANALYZE WINDOW Wenchao Zhou - WZ G → O Th → C → No Start → Release → Any CPU Main.cs [Design]\* SerialConnector.cs + × SerialConnectionPanel.cs [Design] **▼** ₽ × C# RepetierHost → ¶ RepetierHost.connector.SerialConnector → 

○ Connect() ○○☆ o-≠co 司面 o ≠ \_ 283 284 if (resetOnConnect == 0) Properties 285 Service References // Create safe start if we connect without reset. If we reset anythir 286 C# PrinterConnectorBase.cs if (transferProtocol == 2 || transferProtocol == 0) 287 ■ SerialConnectionPanel.cs SerialConnectionPanel.Designer.cs 288 SerialConnectionPanel.resx 289 // System.Threading.Thread.Sleep(500); // Wait for buffer to empt SerialConnectionPanel ▶ C\* SerialConnector.cs byte[] buf = new byte[100]; 290 C# VirtualPrinterConnector.cs ☑ VirtualPrinterPanel.cs for (int i = 0: i < 100: i++) buf[i] = 0; 291 292 serial.Write(buf, 0, 100); ▶ ■ model 293 serial.WriteLine(""); Resources System.Threading.Thread.Sleep(10 + 1000000 / int.Parse(baudRate)) Solution Explorer Team Explorer Class View 294 - 1 × 295 GetInjectLock(); 296 InjectManualCommand("N1 M110"); // Make sure we tal about the same li 297 InjectManualCommand("N1 M110"); // Make sure we tal about the same li 298 InjectManualCommand("M115"); // Check firmware 299 300 InjectManualCommand("T" + Main.main.printPanel.comboExtruder.Selected InjectManualCommand("M105"); // Read temperature 301 ReturnInjectLock();

Repetier-Host: Sending g-code to serial port from PC (C#)

Introduction

What

Why

How

**Objectives** 

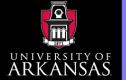

# Host software - serial communication

Introduction

What

Why

How

Objectives

```
char val; // variable to receive data from the serial port
                                                   Simple example of serial.read
int ledpin = 8; // LED connected to pin 48 (on-board LED)
void setup() {
  pinMode(ledpin, OUTPUT); // pin 48 (on-board LED) as OUTPUT
  Serial.begin(9600); // start serial communication at 9600bps
void loop() {
  if( Serial.available() ) // if data is available to read
    val = Serial.read();  // read it and store it in 'val'
  if( val == 'H' )
                     // if 'H' was received
    digitalWrite(ledpin, HIGH); // turn ON the LED
  } else {
    digitalWrite(ledpin, LOW); // otherwise turn it OFF
  delay(100);
                               // wait 100ms for next reading
void get_command()
 while( MYSERIAL.available() > 0 && buflen < BUFSIZE) {</pre>
    serial_char = MYSERIAL.read();
    if (serial_char == '\n' ||
       serial_char == '\r' ||
```

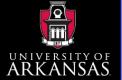

# Slicing

Introduction

What

Why

How

Objectives

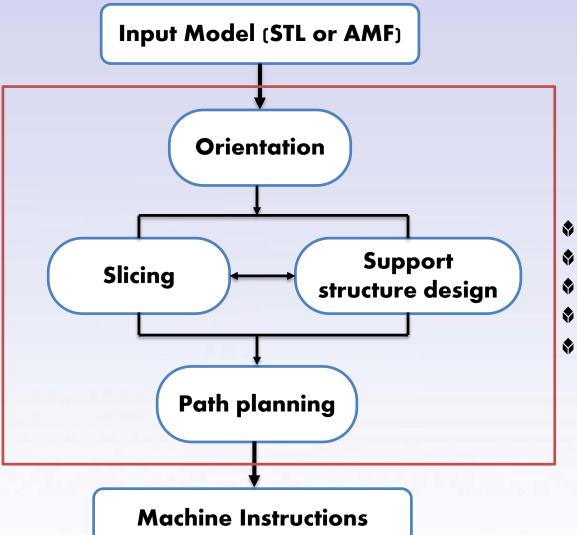

- Orientation
- Support structure
- Slicing
- Path planning
- Machine instructions

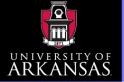

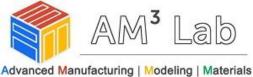

Introduction

What

Why

How

Objectives

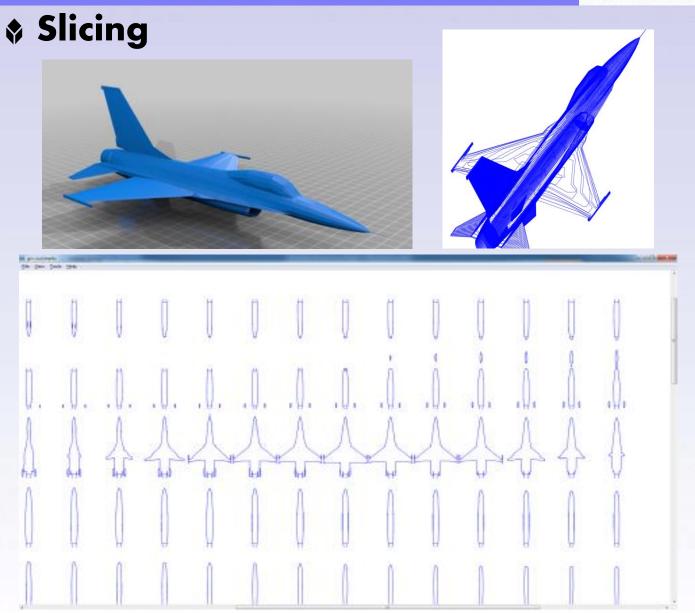

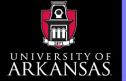

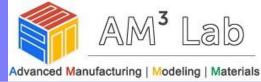

### Slicing – Data structure

- v3 -> a vector with 3 floats {x,y,z}
- LineSegment -> {v3 point0, point1}
- Plane -> {v3 normal, float distance}
- Triangle -> {v3 vertices[3], normal}
- TriangleMesh -> {vector of Triangle}
- nSlices -> compute-number-of-slices using slice-size

What

Introduction

Why

How

Objectives

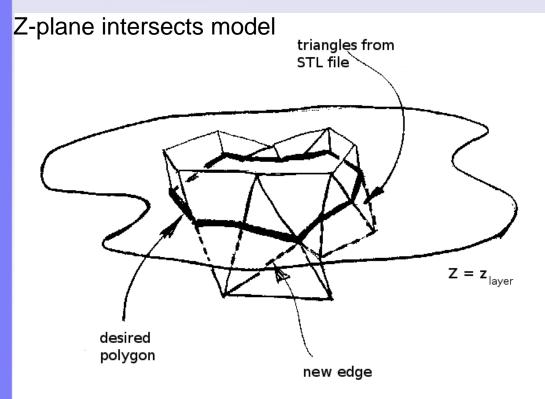

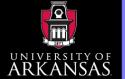

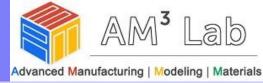

# Slicing – analysis

Introduction

What

Why

How

Objectives

Syllabus

# Triangle Slicing – 4 Cases

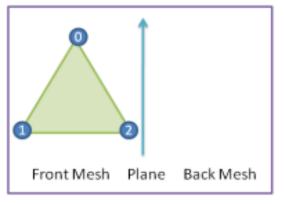

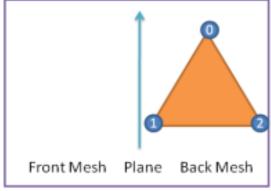

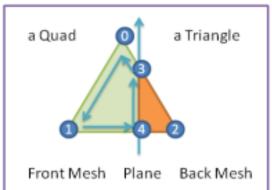

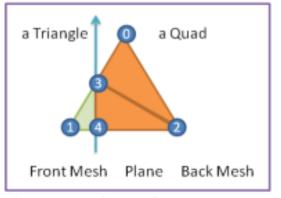

<sup>\*</sup>There are more degenerate cases (The plane "falls" on one of the original vertices->no quad generated)

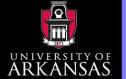

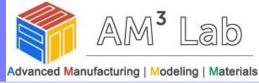

# Slicing – algorithm

Introduction

What

Why

How

Objectives

Syllabus

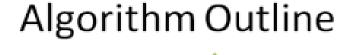

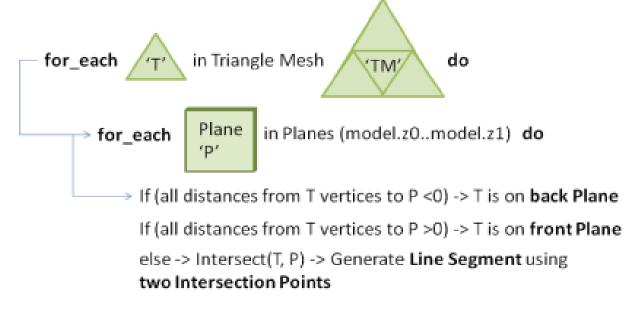

A Plane has {v3 normal, float distance}

Distance from vertex to plane: vertex.dotproduct(plane.normal) = plane.distance

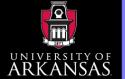

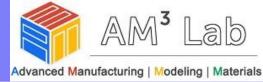

# Slicing – algorithm

Introduction

What

Why

How

Objectives

**Syllabus** 

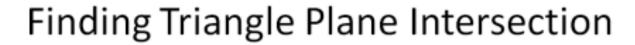

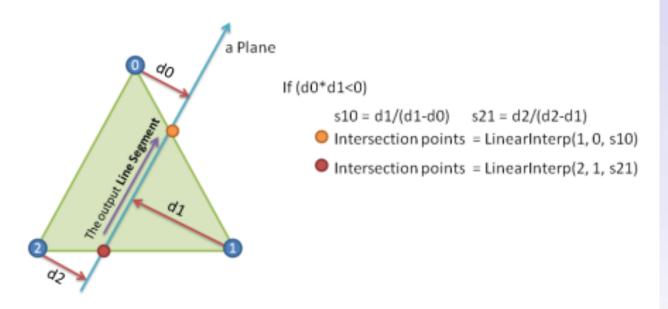

A Plane has {v3 normal, float distance}

Distance from vertex to plane: vertex.dotproduct(plane.normal) - plane.distance

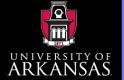

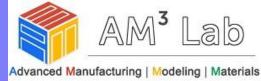

### Extrusion

Introduction

What

Wh۷

How

Objectives

**Syllabus** 

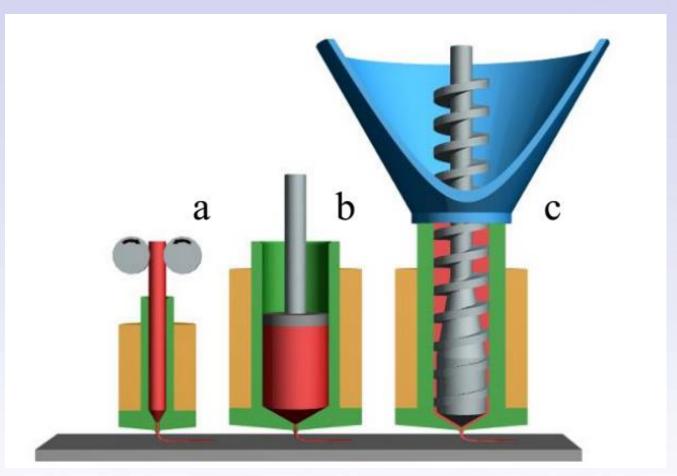

(a) Filament based extrusion; (b) Syringe based extrusion; (c) screw based extrusion

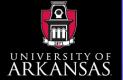

### Extrusion

Introduction

What

Why

How

Objectives

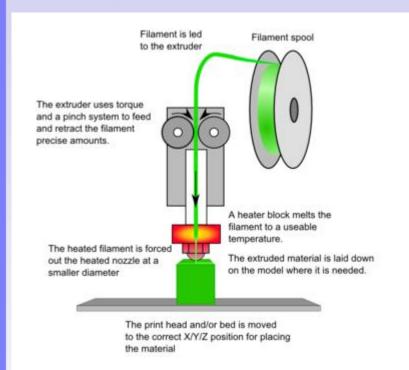

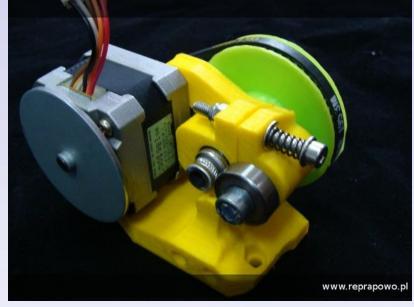

A simple design of cold end

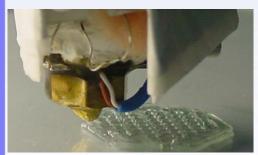

A design of hot end

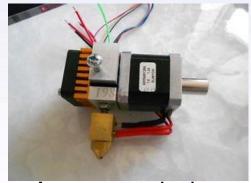

A compact design

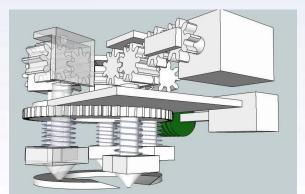

A multi-head design 2

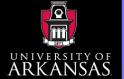

### **♦ FDM**

Introduction

What

Why

How

Objectives

Syllabus

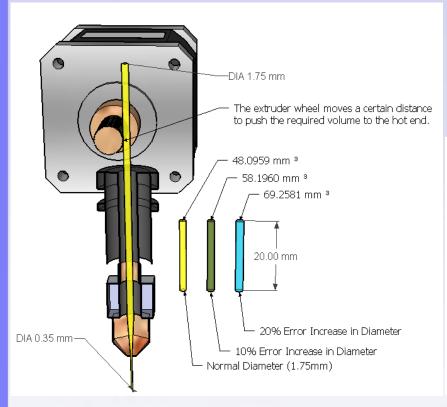

#### Control

- Extrusion temperature
- Extrusion speed

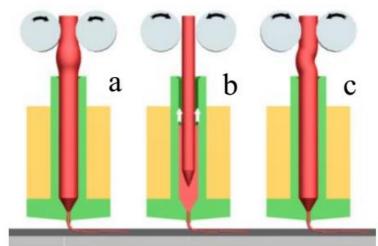

Problems caused by the filament: a), b) improper diameter filament, c) buckling

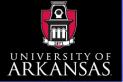

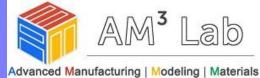

Introduction

What

Why

How

Objectives

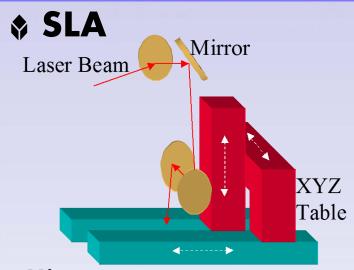

- 4 Mirrors
- 2 stationary
- 2 mobile on XYZ table
- ♦ Total 7 DOF

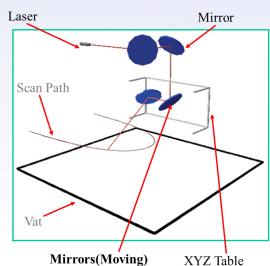

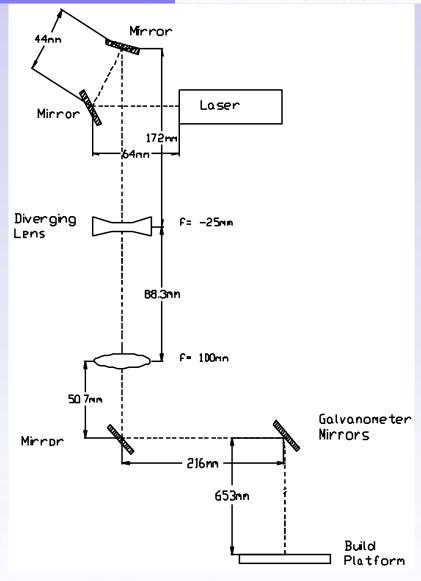

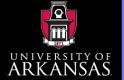

What

How

Objectives

**Syllabus** 

# **Printhead**

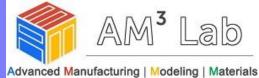

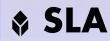

Tension force (separate print from PDMS)

From Formlabs

Analog Galvanometer Amplifiers

Large Firing angle

- deform laser spot

refraction (glass/PDMS)

No F-Theta lens to compensate barrel distortion and beam divergence

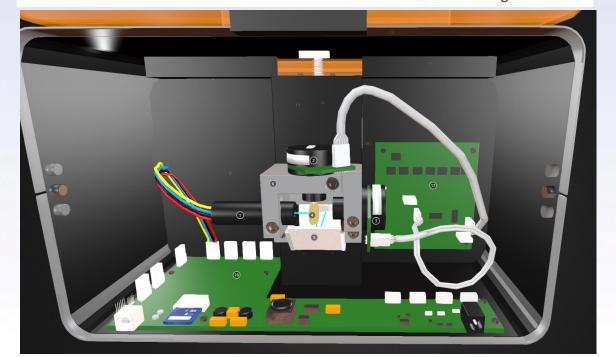

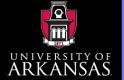

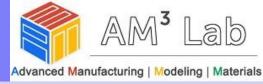

# SLA – control galvo mirror

Introduction

What

Why

How

Objectives

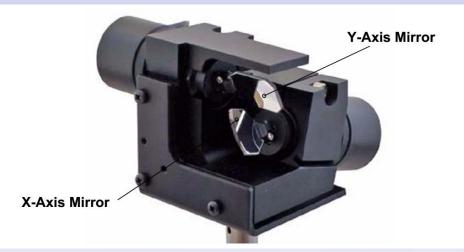

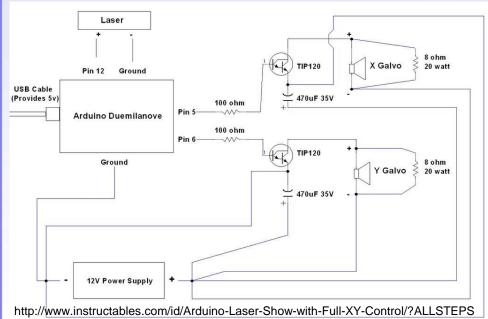

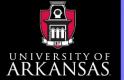

What

Why

How

Objectives

**Syllabus** 

# **Printhead**

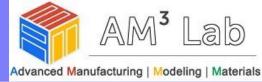

# Inkjet

Continuous Inkjet (CIJ)

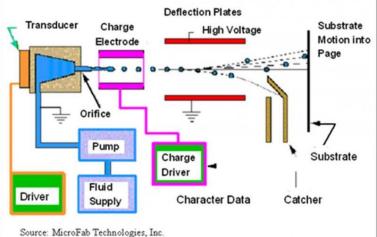

#### **Drop-on-Demand (DoD) Inkjet**

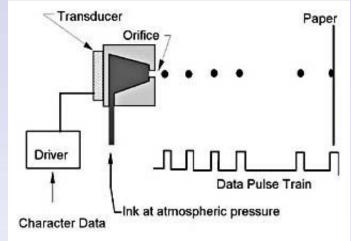

#### **Common DoD Inkjets**

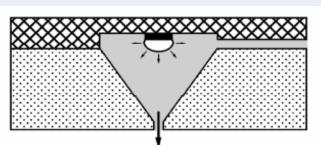

Thermo/Bubble jet: HP, Canon

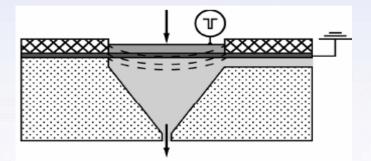

Piezoelectric Inkjet: Epson

Viscosity limitation: up to ~40cP

Printing frequency: ~10 to ~100 kHz

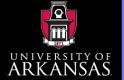

# Inkjet

Introduction

What

Wh

How

Objectives

**Syllabus** 

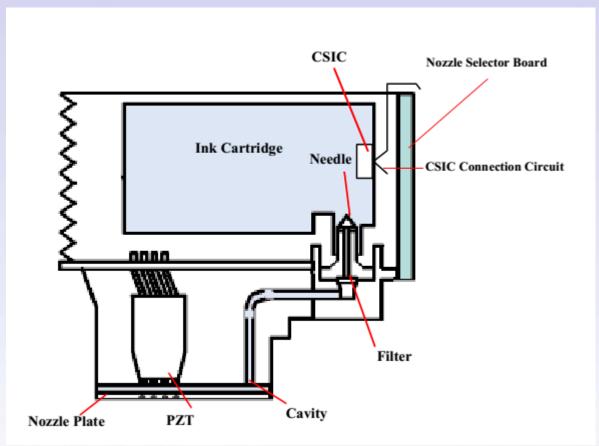

Printhead sectional drawing (from Epson service manual)

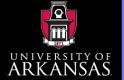

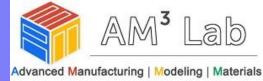

# Inkjet

Introduction

What

Wh۱

How

Objectives

Syllabus

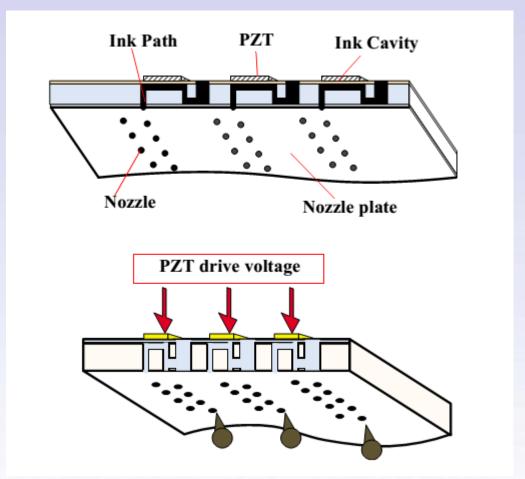

Printing process (from Epson service manual)

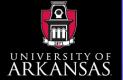

## Inkjet

Introduction

What

Wh

How

Objectives

**Syllabus** 

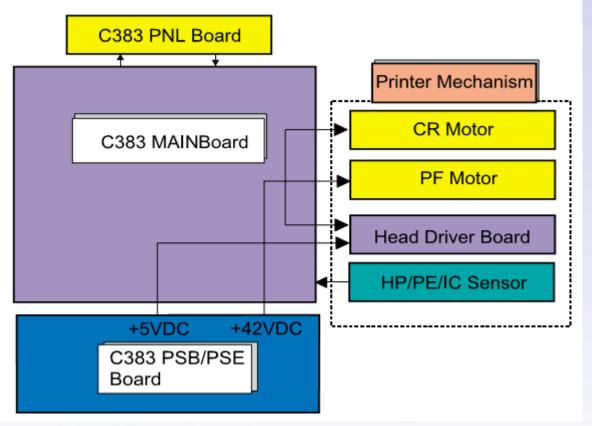

Carriage

Page feed

Electric circuit (from Epson service manual)

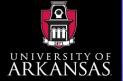

# Inkjet

Introduction

What

Why

How

Objectives

Syllabus

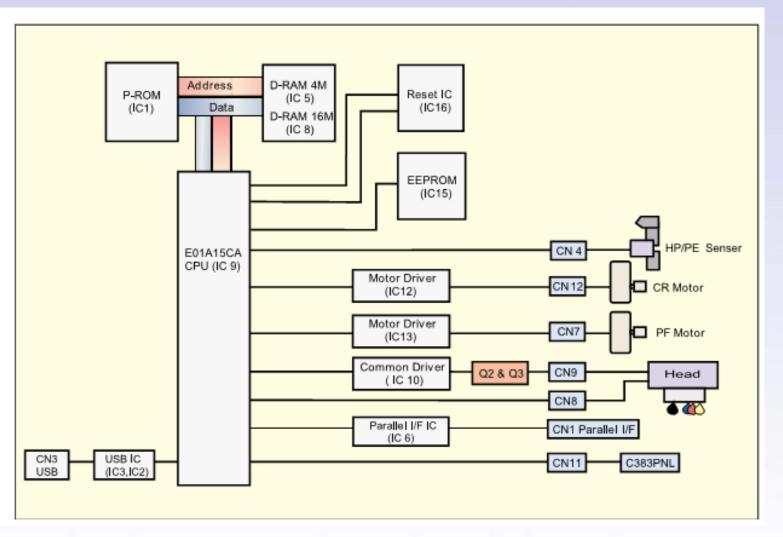

Block diagram C383 Mainboard (from Epson service manual)

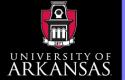

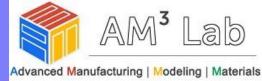

# Inkjet

Introduction

What

Why

How

Objectives

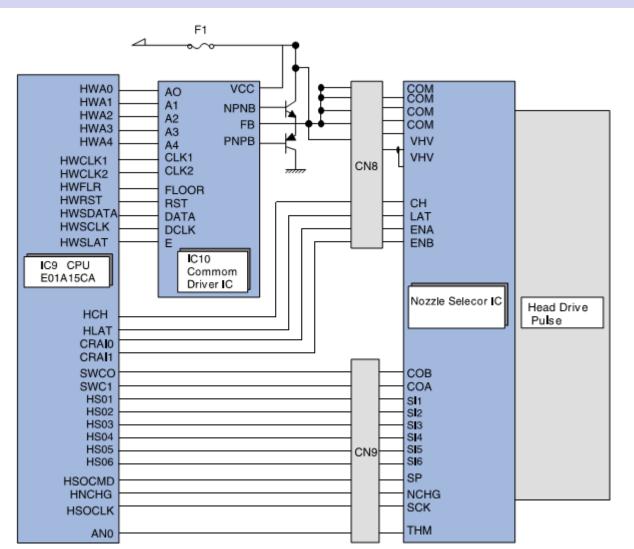

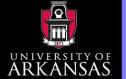

What

Why

How

Objectives

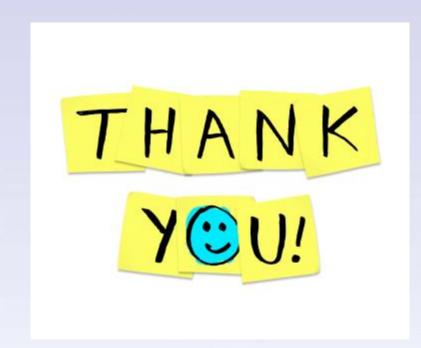

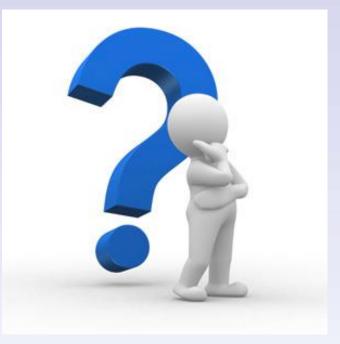